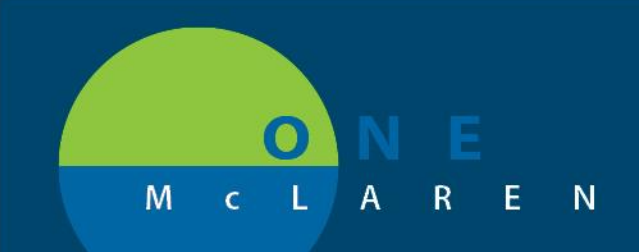

## **CERNER FLASH**

## **6/26/2019**

## MA Reg Clerk Position add Referral Tab and Growth Chart

**Issue:** When the staff in the MA reg clerk position log into Power Chart and select the Multi-patient task list under the tab "Office Clinic Task" all the external referrals, and other clinical orders fall into this tab. There is no option for the growth chart in the Table of Contents.

**Issue Resolution:** Starting 6/26/2019 We want to separate the external referrals from the other clinical orders. There will be new tab labeled "Referrals" that you see now.

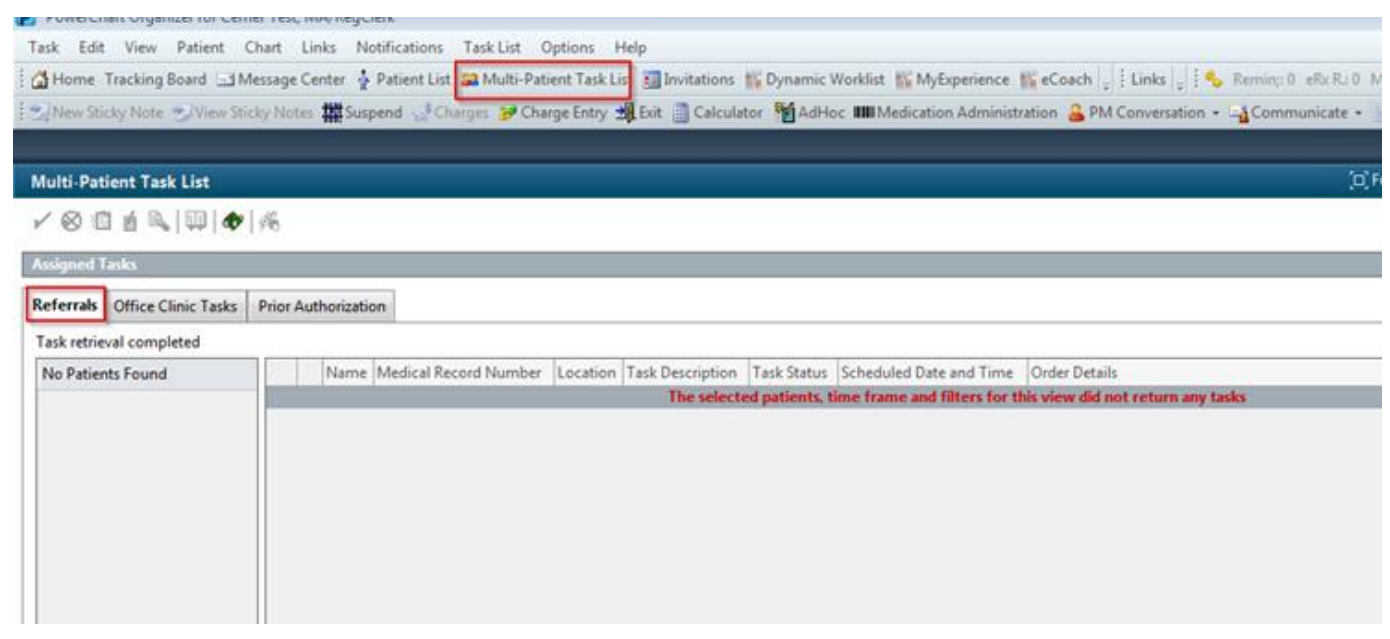

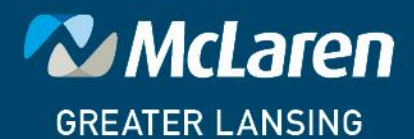

**DOING WHAT'S BEST.** 

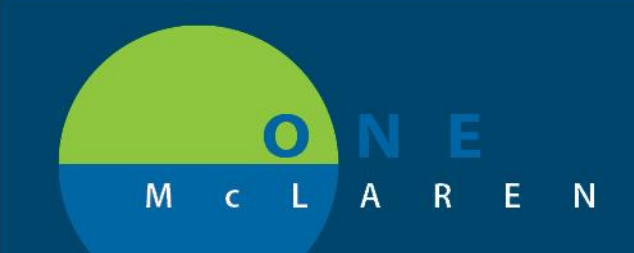

## **CERNER FLASH**

The MA Reg Clerk position currently does not have access to the growth chart in the table of contents. There is no way to access this current state and at times they are required to print this off or fax over to other providers. Currently they must reach out to another person site that has this access and ask them to print off or fax over to a provider.

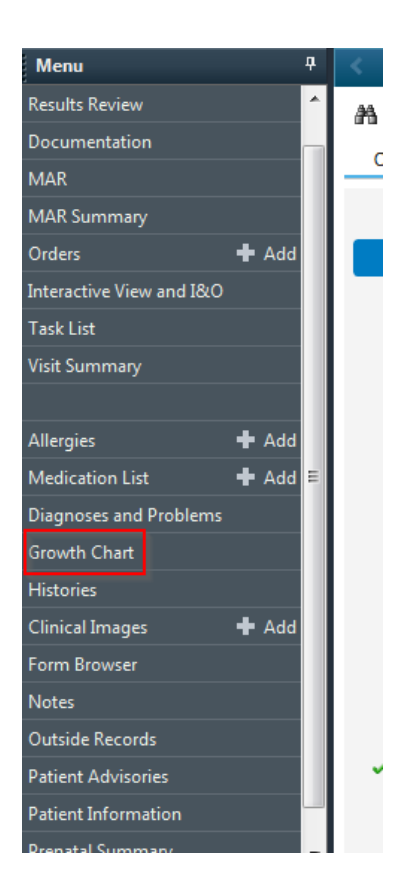

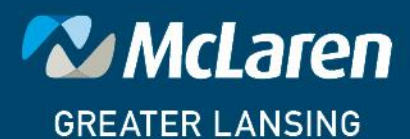

**DOING WHAT'S BEST.**